# Silicon Graphics® 1600SW Flat Panel Monitor

Owner's Guide

#### ©1998-1999, Silicon Graphics, Inc.— All Rights Reserved

The contents of this document may not be copied or duplicated in any form, in whole or in part, without the prior written permission of Silicon Graphics, Inc.

#### **RESTRICTED RIGHTS LEGEND**

Use, duplication, or disclosure by the Government is subject to restrictions as set forth in the Rights in Data clause at FAR 52.227-14 and/or in similar or successor clauses in the FAR, or in the DOD, DOE or NASA FAR Supplements. Unpublished rights reserved under the Copyright Laws of the United States. Contractor/manufacturer is Silicon Graphics, Inc., 1600 Amphitheatre Pkwy, Mountain View, CA 94043-1351.

Silicon Graphics is a registered trademark and the Silicon Graphics logo and SGI are trademarks of Silicon Graphics, Inc. Post-it is a registered trademark of 3M.

# **Contents**

|    | Introduction                                                               | ٧  |
|----|----------------------------------------------------------------------------|----|
|    |                                                                            |    |
| 1. | Setting Up and Using the Flat Panel Monitor                                | 1  |
|    | Using the Flat Panel Monitor With a Standard CRT                           | 2  |
|    | Unpacking the Flat Panel Monitor                                           | 2  |
|    | About the Flat Panel Monitor                                               |    |
|    | Connecting the Cables                                                      | 4  |
|    | Turning On the Flat Panel Monitor                                          | 5  |
|    | Adjusting the Viewing Position                                             | 6  |
|    | Turning Off the Flat Panel Monitor                                         | 7  |
|    | Removing the Flat Panel Monitor From Its Base and Replacing It on the Base | 8  |
|    | Removing the Flat Panel Monitor From Its Base                              |    |
|    | Replacing the Flat Panel Monitor On Its Base                               | ç  |
|    | Using a Screen Saver                                                       | .( |
|    | Adjusting the Brightness                                                   | .( |
|    | Adjusting the White Balance (White Point)1                                 |    |
|    | About the Sensor Port                                                      | .1 |
|    | Recommended Use and Viewing Angles                                         | .1 |
|    | Locking the Flat Panel Monitor1                                            | .3 |
| 2. | Troubleshooting1                                                           | 5  |
|    | I ED States                                                                | -  |

|    | Troubleshooting Tips                                              | . 16 |
|----|-------------------------------------------------------------------|------|
|    | No Image on the Flat Panel Monitor                                | . 17 |
|    | Image Appears Too Light or Too Dark                               | . 18 |
|    | Image Is Dim When Monitor Is First Turned On                      | . 18 |
|    | Bright Dots on the Monitor                                        | . 18 |
|    | Diagnostic Tests for the Flat Panel Monitor                       |      |
|    | Warranty Service and Repair                                       | . 19 |
|    | Telephone Support                                                 | . 19 |
|    | Warranty Support                                                  | . 20 |
|    | Contacting SGI Support Services                                   | . 21 |
|    | Returning the Flat Panel Monitor                                  | . 23 |
| 3. | Maintenance, Technical Specifications, and Regulatory Information | 25   |
|    | Cleaning and General Care of the Flat Panel Monitor               |      |
|    | Technical Specifications                                          |      |
|    | Manufacturer's Regulatory Declarations                            |      |
|    | Shielded Cables                                                   |      |
|    | Electrostatic Discharge                                           |      |
| Α. | Statements of Compliance                                          | 31   |
|    | FCC Class B Conformance                                           | . 31 |
|    | Electromagnetic Emissions                                         | . 32 |
|    | ENERGY STAR                                                       | . 33 |
|    | TCO '95 Guidelines                                                | . 33 |
|    | Industry Canada Notice (Canada Only)                              | . 33 |
|    | CE Notice                                                         | . 34 |
|    | VCCI Notice (Japan Only)                                          | . 34 |
|    | Korean Regulatory Notice                                          | . 34 |
|    | NOM 024 Information (Mexico Only)                                 | . 35 |
|    | EN 55022 Compliance (Czech Republic Only)                         |      |
|    | Polish Notice (Poland Only)                                       | . 36 |
| В. | Warranty Information                                              | 37   |
|    | LIMITED FLAT PANEL WARRANTY                                       | . 38 |
|    | GARANTIA DO PRODUTO                                               | 40   |

#### Introduction

Congratulations on your purchase of a Silicon Graphics 1600SW flat panel monitor. This professional-quality monitor features a digital interface, 24-bit color, and a screen resolution of 1600 x 1024 pixels to bring you incredible image quality and accuracy.

Please note that this monitor must be connected to a graphics adapter card, system, or other device that supports the OpenLDI digital flat panel interface. You cannot plug this monitor directly into a typical analog VGA connector.

This guide contains instructions that are specific to the flat panel monitor. It assumes that the adapter board that drives the monitor is installed in your computer. Information related to your computer, adapter board, and other peripherals is located in the documents that ship with them.

- Chapter 1, "Setting Up and Using the Flat Panel Monitor," explains how to unpack, set up, and adjust the flat panel monitor.
- Chapter 2, "Troubleshooting," provides troubleshooting and product support information.
- Chapter 3, "Maintenance, Technical Specifications, and Regulatory Information," tells you how to take care of your flat panel monitor. It also contains technical specifications and regulatory information.
- Appendix A, "Statements of Compliance" provides compliance information for various regulatory agencies.
- Appendix B, "Warranty Information" contains warranty information in English, Portuguese, Simplified Chinese, and Traditional Chinese.

### Chapter 1

# **Setting Up and Using the Flat Panel Monitor**

This chapter explains how to unpack the flat panel monitor and set it up with your computer.

The flat panel monitor is driven by an adapter board that is installed in your computer. In some cases, the adapter board and software are installed at the factory before shipment; in other cases, you need to install them yourself.

- If the flat panel adapter board and software have already been installed, continue with these instructions.
- If you are installing the adapter board and software, install them now, using the instructions and CD that came with the adapter board. Be sure to read any documentation or release notes on the CD for instructions specific to your computer. Then return to this manual.

In addition, see your computer's documentation (in most cases, an owner's guide) for any information specific to your computer.

#### Using the Flat Panel Monitor With a Standard CRT

If you plan to use the flat panel monitor with a standard cathode-ray tube (CRT) monitor, be aware of the following:

- The flat panel monitor was not designed to be used simultaneously with a conventional cathode-ray tube (CRT) monitor when both monitors are attached to the same graphics adapter board. If you are operating your flat panel monitor from a PCI or AGP board and have a CRT monitor connected to your system, you may need to use your system's setup utility to select a primary (default) monitor.
- If your system can use separate, dual PCI, or AGP cards, then you may be able to use the flat panel monitor and a CRT monitor at the same time. See your system's owner's guide and any documentation provided with the adapter board for more information.

#### Unpacking the Flat Panel Monitor

To unpack and set up the flat panel monitor, follow these steps. (Unpacking instructions are also printed on the shipping box.) Save the original shipping materials in case you need to return the monitor for service.

- 1. Open the box, remove the top carton and AC power cord, and set both aside.
- 2. Using the lifting strap that is packed around the monitor, carefully lift the monitor, its base, and some protective foam pieces from the box. Place this assembly on a flat surface.
- 3. Remove the top foam support, then lift the monitor from the bottom foam piece and remove the plastic bag.
- Remove the protective film from the screen by peeling it away slowly from one corner, keeping the peeled off portion as close to the monitor's surface as possible. Be careful not to get fingerprints on the exposed coated glass surface. Keep this protective film in case you need to return the monitor for service.

Caution: The screen is made of glass coated with optical films and is the most expensive component in the monitor. A blow from a sharp instrument such as a pen can scratch the surface or break the glass.

Remove the box containing the AC adapter from the foam packing, and remove the AC adapter from the box.

Also note the 3 mm hex wrench included with the shipment. Use this tool if you want to remove your monitor from its pedestal, for example, to place the monitor on a mounting arm or wall mount.

You are finished unpacking your flat panel monitor. The following sections describe the flat panel monitor and show you how to set it up.

#### **About the Flat Panel Monitor**

You may want to take a moment to familiarize yourself with the monitor's features, as shown in Figure 1-1.

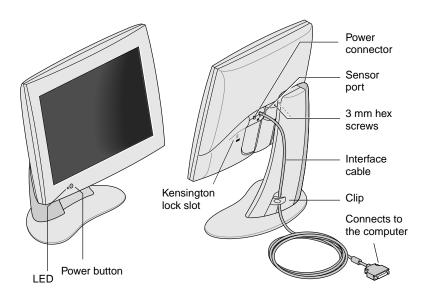

Front and Rear Views of the Flat Panel Monitor.

## **Connecting the Cables**

For your computer to recognize the flat panel monitor you should *connect the monitor first, before turning on your computer.* To connect the cables, follow these steps:

- 1. Turn off your computer.
- 2. Attach the flat panel monitor's interface cable, indicated in Figure 1-1, to the appropriate connector on your computer. (See your computer's documentation.)
- 3. Tuck the interface cable behind the clip on the base of the monitor, as shown in Figure 1-1.
- 4. Connect the power cables as follows:
  - Connect the DC power cable from the AC adapter to the DC input power connector on the back of the flat panel monitor, as shown in Figure 1-2.

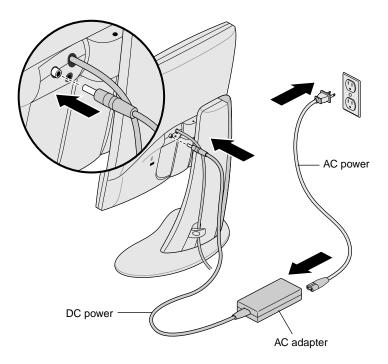

**Figure 1-2** Connecting the Power Cable and AC Adapter

- Tuck the power cable behind the clip on the rear of the stand.
- Connect one end of the AC power cord to the AC adapter and the other end of the AC power cord to a grounded electrical wall outlet or power strip. (The illustration shows the AC adapter and cord for the U.S.A. The power cord for your country may look different.)

Note: The AC adapter is auto-ranging, which means that it automatically adjusts for different AC voltages from almost any power source (50-60 Hz, 110-220 VAC) without using an additional transformer.

Be sure to install your flat panel monitor close to a grounded electrical wall outlet.

# **Turning On the Flat Panel Monitor**

To turn on the monitor, press the power button on the front. See Figure 1-1 for the location of the power button. Once the system supplies signals to the flat panel monitor, the LED next to the power button turns green.

If the flat panel monitor does not light up, and if the LED is blinking yellow, check that the interface cable is firmly attached to the correct connector on the computer.

For additional troubleshooting information, go to Chapter 2, "Troubleshooting."

## **Adjusting the Viewing Position**

You can adjust the flat panel monitor to a height and tilt that is comfortable for you. You can raise or lower the monitor a maximum of 3.75 inches (95 mm).

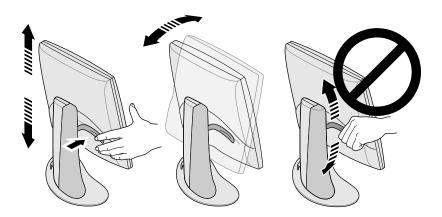

**Figure 1-3** Adjusting the Height and Tilt

#### To raise the monitor:

- Hold the monitor along the bottom or right edge with your right hand.
- 2. Grip the left side of the monitor with your left hand and pull the lever behind the monitor toward you, while raising the monitor to the desired height.

#### To lower the monitor:

- 1. Pull the lever behind the monitor toward you with your left hand and immediately release the lever.
  - Each time you pull the lever, the monitor lowers one stop. There are 10 stops total and each stop is about 3/8 inch (9.5 mm) lower than the previous one.
- 2. Repeat this step until you find the desired height, or hold the lever in the depressed position until it reaches the height you want.

To adjust the tilt, hold the monitor on both sides and tilt it forward or back until you find the best viewing angle.

If you want more desktop space or more versatility in viewing positions, you may want to purchase a mobile arm or wall mounting bracket. The flat panel monitor has a standard Video Electronics Standards Association (VESA) mounting on the rear. Mobile arms are available in many computer stores.

## **Turning Off the Flat Panel Monitor**

To turn off the monitor, press the power button on the front. See Figure 1-1. SGI recommends that you turn off your monitor when you are going to be away for more than a few hours; doing so can dramatically increase the life span of the lamps in the backlight of the flat panel monitor.

Also, if your computer has screen-saver and power-saving functions, make sure they are enabled. As with a CRT, the screen saver prevents an image from being burned into the screen. Using a power-saving function helps prolong the life of the backlight lamps inside the flat panel monitor.

In power-saving mode, the LED on the monitor is solid yellow. To restore power, move the mouse or press a key on the keyboard. For instructions specific to your computer, refer also to the documentation that came with your computer's flat panel adapter board.

## Removing the Flat Panel Monitor From Its Base and Replacing It on the Base

In typical operation, the flat panel monitor should remain attached to its base. However, you might want to remove the monitor from its base to, for example, place it on a mounting arm or wall mount.

Follow the instructions in these sections to remove the monitor from its base and to place it back on the base.

You may find these tasks easier to accomplish if another person helps you.

#### Removing the Flat Panel Monitor From Its Base

To remove the monitor from its base, follow these steps:

- 1. Locate the 3 mm hex wrench included with your flat panel monitor.
- 2. Raise the monitor to its highest position. This makes it easier to remove the screws. See Figure 1-3.
- Tilt the monitor forward for easier access to the two screws.

After you remove the two screws, make sure that you or someone else is holding the monitor.

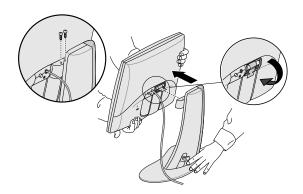

Figure 1-4 Removing the Monitor From Its Base

- 4. Holding the monitor as shown in Figure 1-4, use the 3 mm hex wrench to loosen and remove the two hex screws that secure the monitor to its base. Save the screws in case you need to replace the monitor on its base.
- Pull the monitor toward you. You may need someone else to support the base as you do this.
- 6. Optionally, fold down the metal tab at the rear of the flat panel, as shown in Figure 1-4. You may need to use pliers.

#### Replacing the Flat Panel Monitor On Its Base

Replacing the flat panel monitor on its base is the reverse procedure of removing it:

- 1. If the metal mounting tab has been folded down, flip it back up. You may need to use pliers.
- With the base and the front of the monitor facing you, grasp the monitor with both hands, and guide the hinge into the opening for it on the base.

**Note:** Do not leave the monitor unsupported before inserting the screws.

3. Supporting the monitor with one hand, insert and tighten the two screws that you removed when the monitor was first removed from its base.

To tighten the screws, use either the wrench originally supplied with the monitor or any 3 mm hex wrench.

#### Using a Screen Saver

If your computer has a screen-saver program, make sure it is enabled. As with a CRT monitor, leaving an image up without a screen saver for a long time may burn the image into the monitor.

## Adjusting the Brightness

You adjust the brightness with a software control panel. This feature works differently on various computers and adapter boards. See the documentation that came with the flat panel monitor's adapter board or your computer's owner's guide for information on adjusting the brightness.

#### Adjusting the White Balance (White Point)

Your flat panel monitor has a separate and unique system to set the white point of your screen. As with the brightness adjustment, you adjust the white point with a software control panel, and this feature works differently on various computers and adapter boards. For information on setting the white point, see the documentation that came with the flat panel monitor's adapter board or your computer's owner's guide.

Specifications for the adjustable white balance range are in "Technical Specifications" on page 26.

#### About the Sensor Port

The flat panel monitor is equipped with a sensor port, which is a 3.5 mm (1/8 inch) jack located between and slightly below the power connector and the interface cable. See Figure 1-1.

The sensor port can be used with light- and color-sensing devices (such as a colorimeter), if your host computer supports the device. See your owner's guide, the information provided with your adapter board, or other documentation.

Use only sensing devices that are specifically designed to measure LCD flat panel displays. Do not use a device that attaches to the display screen using a suction cup; not only does this type of device give incorrect readings but the suction cup may damage the display.

#### **Recommended Use and Viewing Angles**

Follow these recommendations to use your flat panel monitor:

- Allow the flat panel monitor to warm up for at least a minute.
- Always have your computer's screen saver enabled to prevent images from burning into the monitor.
- Turn the monitor off when you will be away from it for more than a few hours. This dramatically lengthens the life span of the monitor's backlight lamps.
- If your computer has a power-saving feature, enable it to help lengthen the life span of the monitor's backlight lamps.
- For best color viewing, the monitor should be between 18 inches (46 cm) and 28 inches (71 cm) away from your eyes.

Adjust the monitor height so that the center of the screen is at or slightly below eye level. For the brightest image and most accurate color, view the screen as close as possible to perpendicular (a 90° angle). See Figure 1-5. (Refer to Table 3-1 for the viewing angle limits.)

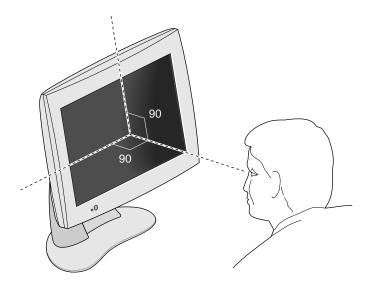

Figure 1-5 Optimum Viewing Angle for the Flat Panel Monitor

- Although the monitor screen has a special anti-glare coating, you should place the monitor at a 90° angle to light sources, including windows, to minimize glare and reflections. Adjust the monitor tilt to minimize reflections.
- Keep the monitor screen clean. See "Cleaning and General Care of the Flat Panel Monitor" on page 25.

## **Locking the Flat Panel Monitor**

If you want to lock your flat panel monitor, you can buy a Kensington lock mechanism and insert it into the lock slot on the back, as shown in Figure 1-6. The Kensington lock is not available through SGI, but it is a commonly used lock that you can find at most computer retail stores.

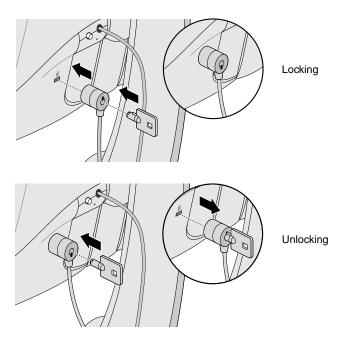

Figure 1-6 Locking and Unlocking the Monitor

#### Chapter 2

# **Troubleshooting**

This chapter provides information for solving problems that may occur when using your flat panel monitor. For further troubleshooting information, see the manual that came with your flat panel monitor's adapter board for your computer.

#### **LED States**

The LED on the left bottom side of the flat panel monitor indicates the state of the monitor. Table 2-1 explains the LED states and offers possible solutions if a problem occurs.

Table 2-1 **Explanation of LED States** 

| LED        | State   | Monitor State | Possible Causes and Solutions                     |
|------------|---------|---------------|---------------------------------------------------|
| LED is Off | 0       | Screen        | Power button is off.                              |
|            | is off. | is off.       | Power cable is not connected.                     |
| _          |         |               | Interface cable is not connected to the computer. |

Explanation of LED States Table 2-1 (continued)

| LED             | State | Monitor State                                       | Possible Causes and Solutions                                                                                                    |
|-----------------|-------|-----------------------------------------------------|----------------------------------------------------------------------------------------------------|
| Blinking yellow | 1     | Screen is off.                                      | Software is not configured correctly. See the manual that came with the monitor's adapter board for your computer.                                                           |
|                 |       |                                                     | An interface cable is loose or disconnected.                                                                                                    |
|                 |       |                                                     | The adapter board (in systems so equipped) is loose or otherwise not installed properly.                                                                                     |
| Solid green     | 2     | Screen and backlighting are on.                     | The flat panel is operating normally.                                                                                                    |
| Solid yellow    | 3     | System<br>Power Save<br>is on and<br>screen is off. | System Power Save mode has turned off the screen because there has been no keyboard or mouse action for a while. Move the mouse or touch the keyboard to enable the monitor. |

# **Troubleshooting Tips**

Subsequent sections offer more detailed troubleshooting information. In addition, check any documents that came with your monitor's adapter board.

If the problem persists after following the suggestions below, call your service provider.

#### No Image on the Flat Panel Monitor

- Check to see if the flat panel monitor and computer are turned on. (Press the power button on the front of the monitor.) The flat panel monitor takes about a minute to warm up to full brightness.
- Check the color of the LED on the front of the flat panel monitor and look for a possible cause in Table 2-1.
- Make sure that the DC power cable is connected securely to the flat panel monitor.
- Check that the correct AC power cable for your country (110 V or 220 V) is connected securely to the AC adapter and to a working wall outlet or power strip. (See "Connecting the Cables" on page 4.)
- Check that the interface cable is connected securely to the flat panel monitor's adapter's connector on the computer. (See "Connecting the Cables" on page 4.)
- If you recently installed the flat panel monitor's adapter board in your computer, the board may not be installed correctly, or the software may not be installed. Follow the instructions in the installation manual that came with the board to make sure you installed the hardware and software correctly. Also, you can reseat the adapter board in the computer to make sure that the board is making proper electrical contact.
- If the flat panel monitor was not connected to the computer via the interface cable when the computer was turned on, reboot the computer so that the correct timing table is used for the flat panel monitor.

#### Image Appears Too Light or Too Dark

The images on flat panel monitors look lighter or darker when viewed from different angles (especially from highly oblique angles). Check that your line of sight is as close to perpendicular as possible. See "Recommended Use and Viewing Angles" on page 11 and Table 3-1.

Considerable development has been done to ensure that your flat panel monitor has the widest possible viewing angles without compromising such features as displaying fast-moving video. For more technical information, see "Technical Specifications" on page 26.

#### Image Is Dim When Monitor Is First Turned On

It takes about one minute for flat panel monitors to warm up to full brightness from a cold start, so at first the image may appear dim or faded. This is because the ambient air temperature affects the startup brightness of the flat panel monitor. For example, when the air temperature is about 77 °F (25 °C), the panel is initially at about 80% of its maximum brightness. However, at 50 °F (10 °C), the light output can start with as little as 30% of its maximum brightness.

Eventually, as the backlight lamps warm up, the monitor should reach its maximum brightness, as long as it is being operated within the proper temperature range. See Table 3-4 for the operating temperature range.

## Bright Dots on the Monitor

Occasionally you may notice some bright dots on the monitor that remain in the same place regardless of the image being displayed on the screen. This is intrinsic to thin-film transistor (TFT) liquid crystal displays (LCDs) and does not indicate a defective screen.

#### **Diagnostic Tests for the Flat Panel Monitor**

If your computer has diagnostic tests, they are explained in the documentation that came with your computer's flat panel adapter board.

## **Warranty Service and Repair**

A wealth of information is available through SupportFolio, the SGI online technical support tool available at http://support.sgi.com/nt. SupportFolio lets you browse frequently asked questions, search for technical information, and download SGI's latest software updates.

If you cannot solve the problem using SupportFolio, contact the SGI Customer Support Center, which is available 24 hours per day, 7 days per week.

#### **Telephone Support**

You can correct most problems and errors by working with a Support Engineer over the telephone. If telephone support does not solve the problem and you need a replacement monitor, the Support Engineer can explain the exchange process.

When you call be prepared to provide the following information:

- The flat panel display serial number. The serial number is on the back of the display, above the SGI logo.
- A problem description, including any error messages, and the steps you have already taken to solve the problem.
- Your name, address, and telephone number.

#### Warranty Support

Standard with each Silicon Graphics 1600SW flat panel monitor is a three-year, return-to-factory limited warranty.

Certain business or application environments may require coverage beyond what is provided in the standard warranty program. As part of the support portfolio, SGI offers affordable warranty service upgrades to provide technical expertise where and when you need it.

SGI NEXT BUSINESS DAY coverage provides onsite remedial hardware service and Field Change Orders (FCOs) during normal business hours. SGI provides all labor and materials required, including either new or refurbished parts.

- 8:00 a.m. to 5:00 p.m., Monday Friday coverage, excluding locally observed SGI holidays
- Next business day response

SGI SAME DAY coverage provides onsite service similar to NEXT BUSINESS DAY coverage, with the following additional benefits:

- 4 hour response time, if located within 100 miles of a designated Servicing location
- Remedial maintenance performed until the problem is resolved

Not all services are available in all locations.

You can find complete information on warranty service upgrades at http://www.sgi.com/peripherals/flatpanel/warranty.html.

# **Contacting SGI Support Services**

This table contains worldwide SGI support phone numbers. For the latest support contact information, refer to http://support.sgi.com/nt/contact/.

| Country   | Phone number                                                                                               |
|-----------|----------------------------------------------------------------------------------------------------|
| Argentina | 0800-5-1002, at tone enter 650-933-1980-4744, then 992-0021; or dial 31 3465-97221. Toll for NT/Flatpanel. |
| Australia | 1800-818-549                                                                                               |
| Austria   | 0800-201705                                                                                                |
| Belgium   | 02-6790052                                                                                                 |
| Brazil    | 0008140-550-3510                                                                                           |
| Canada    | 800-800-4744                                                                                               |
| Chile     | 1230-020-2327                                                                                              |
| China     | 10-800-120-0117                                                                                            |
| Colombia  | 980-15-4537                                                                                                |
| Denmark   | 04327-0427                                                                                                 |
| Finland   | 096-13-32-445                                                                                              |
| France    | 01-3488 8888                                                                                               |
| Germany   | 0130 112 550                                                                                               |
| Greece    | 00800-12-5137                                                                                              |
| Hong Kong | 852-27843136                                                                                               |
| India     | 000-127, at tone enter 650-933-1980-4744, then 993-0024; or dial 61 02 6221 6524. Toll for NT/Flatpanel.   |
| Indonesia | 001-803-011-2502                                                                                           |
| Ireland   | 0870-60744744                                                                                              |
| Israel    | 9-970 6677                                                                                                 |

| Country              | Phone number                                                                                               |
|----------------------|----------------------------------------------------------------------------------------------------|
| Italy                | 1678-23183                                                                                                 |
| Japan                | 0120 458 901                                                                                               |
| Korea                | 080-333-7373                                                                                               |
| Malaysia             | 1-800-80-3226                                                                                              |
| Mexico               | 52-5-267-1370                                                                                              |
| The Netherlands      | 030-669-6700                                                                                               |
| New Zealand          | 0800-4744-4357                                                                                             |
| Norway               | 6711-4601                                                                                                  |
| Peru                 | 0800-5-1002, at tone enter 650-933-1980-4744, then 992-0021; or dial 31 3465-97221. Toll for NT/Flatpanel. |
| Portugal             | 08008-12734                                                                                                |
| Singapore            | 65-776-0970                                                                                                |
| Spain                | 900-234432                                                                                                 |
| Sweden               | 08-470-0090                                                                                                |
| Switzerland (French) | 0800-804021                                                                                                |
| Switzerland (German) | 0800-804022                                                                                                |
| Taiwan               | 0080-13-9709                                                                                               |
| Thailand             | 001-800-12-0662980                                                                                         |
| United Kingdom       | 0870-60744744                                                                                              |
| United States        | 800-800-4744                                                                                               |
| Venezuela            | 8001-2509                                                                                                  |

In all other countries, please contact your local SGI representative.

## **Returning the Flat Panel Monitor**

If your service provider instructs you to return the flat panel monitor, follow the instructions below.

**Note:** If you are instructed to return the adapter board for your flat panel monitor, check the documentation that came with the adapter board for removal and return instructions.

- 1. Turn off your computer. Disconnect the power cable from the rear of the flat panel monitor.
- Disconnect the interface cable from your computer.
- Replace the original protective plastic film over the monitor's screen. Be sure the plastic film is clean and free of grit that may damage the monitor's screen.
- If your service provider instructs you to do so, remove the flat panel monitor from its base. See "Removing the Flat Panel Monitor From Its Base" on page 8 and "Replacing the Flat Panel Monitor On Its Base" on page 9.
- If you receive a replacement flat panel monitor, use that shipping carton and packing materials to return the faulty monitor, or use the flat panel monitor's original shipping carton and packing materials.

# Maintenance, Technical Specifications, and **Regulatory Information**

This chapter contains information on how to take care of your flat panel monitor, technical specifications, and regulatory information.

## Cleaning and General Care of the Flat Panel **Monitor**

Handle your flat panel monitor with care. A sharp instrument such as a pen can scratch the monitor's surface and felt-tip pens can leave permanent stains. Do not place objects on the glass surface, especially *suction devices* (although Post-it notes cause no damage).

From time to time dust builds up on the surface of the monitor, and you need to clean it to get the best possible image. Follow the steps below to clean the monitor.

#### Caution:

Use only a soft cloth, either dry or moistened with water. Using other substances, abrasive cleaners, cleaning pads, alcohol, or ammonia to clean the monitor scratches or otherwise damages the monitor's surface. Also, do not spray directly on the coated glass surface, because the liquid may drip inside the unit and damage the components.

- Dampen a soft cloth with water just enough so it does not streak.
- Wipe the glass surface of the monitor gently with the cloth.

# **Technical Specifications**

This section lists various technical specifications for your flat panel monitor. You can find additional technical information at the following World Wide Web site:

http://www.sgi.com/go/flatpanel

Table 3-1 lists the flat panel monitor's electro-optical specifications.

Table 3-1 Electro-Optical Specifications for the Silicon Graphics 1600SW Flat Panel Monitor

| Specification       | Value                                                                                     |
|---------------------|-------------------------------------------------------------------------------------------|
| Brightness          | 170 Cd/m <sup>2</sup> min., > 235 Cd/m <sup>2</sup> maximum                               |
| Color resolution    | 16.7 million true colors                                                                  |
| Contrast ratio      | 350:1 typical                                                                             |
| Display area        | 14.6 inches (H) x 9.3 inches (V) (369.6 mm (H) x 236.5 mm (V)) 17.3 inch (44 cm) diagonal |
| Dimming range       | 35% to 100%                                                                               |
| Monitor surface     | Front: Anti-glare 3H hardcoat                                                             |
| Pixel pitch         | 0.077 x 3 mm (H) x 0.231 mm (V)                                                           |
| Pixel resolution    | 1600 H x RGB x 1024 V<br>(4,915,200 subpixels)                                            |
| Response time       | 40 ms typical combined rise and fall                                                      |
| Viewing angle       | Horizontal: ±60°<br>Vertical: +45°/-55°                                                   |
| White balance range | 5000° K to 7000° K, adjustable through software on the host computer                      |

Table 3-2 lists the flat panel monitor's power requirements and specifications.

Table 3-2 Power Specifications for the Silicon Graphics 1600SW Flat Panel Monitor

| Specification     | Value                                                           |  |
|-------------------|-----------------------------------------------------------------|--|
| Input             | 110/220 VAC, 50/60 Hz<br>Auto-ranging power supply (AC adapter) |  |
| Output            | 12 VDC at 3A maximum                                            |  |
| Power consumption |                                                                 |  |
| Normal<br>Dimmed  | 30 watts<br>20.4 watts                                          |  |
| Sleep mode        | 2.5 watts (backlight and LCD off)                               |  |

Table 3-3 describes the cables used with the flat panel monitor.

Table 3-3 Cables Used With the Silicon Graphics 1600SW Flat Panel Monitor

| Specification                                                                                   |
|-------------------------------------------------------------------------------------------------|
| 9 foot (2.75 m), shielded, 16-twisted pairs<br>conductors, internal connector at monitor<br>end |
|                                                                                                 |
| IEC socket with removable 5-foot (1.5 m) cable to wall outlet                                   |
| Integral to the AC adapter on most models, 6.5 feet (2 m) long                                  |
|                                                                                                 |

Table 3-4 lists the flat panel monitor's physical and environmental specifications.

Table 3-4 Physical and Environmental Specifications for the Silicon Graphics 1600SW Flat Panel Monitor

| Specification                                   | Value                                                                                                    |
|-------------------------------------------------|----------------------------------------------------------------------------------------------------|
| Monitor size                                    | 12.6 in. H x 17.9 in. W x 2.5 in. D<br>(320.3 mm x 454 mm x 63.6 mm)                                                                                                 |
| Base (pedestal) size                            | 0.75 in. H x 14 in. W x 6.75 in. D<br>(1.9 cm x 35.6 cm x 17.1 cm)                                                                                                   |
| Weight                                          | 16 lbs (7.26 kg)                                                                                                    |
| Color                                           | gray/blue                                                                                                    |
| Desktop use                                     | Integral base supports desktop use at +15° to -5° tilt Pedestal can raise or lower monitor in ten 9.5 mm (0.375 inch) increments for a total of 95 mm (3.75 inches). |
| Temperature<br>Operating<br>Non-operating       | +13 °C to +35 °C<br>-20 °C to +60 °C                                                                                                    |
| Relative humidity<br>Operating<br>Non-operating | 10% to 85%, no condensation 5% to 90%, no condensation                                                                                                    |
| Vibration (operating and non-operating)         | $0.3\mathrm{G}$ (2.9 m/s <sup>2</sup> ), 5-500 Hz sinusoidal wave                                                                                                    |
| Shock (operating and non-operating)             | $10~\mathrm{G}~(98~\mathrm{m/s}^2)$ , 2 ms half-sinusoidal wave                                                                                                    |
| Altitude (operating)                            | 10,000 feet (3,048 m)                                                                                                    |

#### Manufacturer's Regulatory Declarations

For detailed regulatory information, refer to Appendix A, "Statements of Compliance" at the end of this manual.

This product conforms to several national and international specifications and European Directives listed on the "Manufacturer's Declaration of Conformity." The CE insignia displayed on each device is an indication of conformity to the European requirements.

#### Caution:

This product has several governmental and third-party approvals, licenses, and permits. Do not modify this product in any way that is not expressly approved by SGI. If you do, you may lose these approvals and your governmental agency authority to operate this device.

#### Shielded Cables

The flat panel monitor is FCC-compliant under test conditions that include the use of shielded cables. Shielded cables reduce the possibility of interference with radio, television, and other devices. If you use any cables that are not from SGI, make sure they are shielded.

The cable that attaches the flat panel monitor to your host computer or adapter board uses additional filtering molded into the cable jacket to reduce radio frequency interference. If your monitor cable becomes damaged, contact your service provider.

#### **Electrostatic Discharge**

SGI designs and tests its products to be immune to the effects of electrostatic discharge (ESD). ESD is a source of electromagnetic interference and can cause problems ranging from data errors and lockups to permanent component damage.

The shielded cable that attaches the flat panel monitor to your host system or adapter board should be correctly installed and in good condition.

# Appendix A

# **Statements of Compliance**

The following sections contain information about how the flat panel monitor complies with various regulatory agency rules.

#### **FCC Class B Conformance**

The following information is provided about the device covered in this manual in compliance with FCC regulations.

| Trade Name          | Silicon Graphics, Inc.                                           |
|---------------------|------------------------------------------------------------------|
| Product             | Silicon Graphics 1600SW Flat Panel<br>Monitor                    |
| Model Number        | AM173Y01                                                         |
| Date of Conformance | September 1998                                                   |
| Responsible Party   | Mitsubishi Inc.                                                  |
| Address             | 997 Miyoshi, Nishigoshi-Machi<br>Kikuchi-Gun, Kumamoto, 861-1198 |
| Telephone           | 81-96-242-5856                                                   |

This equipment complies with Part 15 of the FCC Rules. Operation is subject to the following two conditions: (1) This device may not cause harmful interference, and (2) this device must accept any interference received, including interference that may cause undesired operation.

This equipment has been tested and found to comply with the limits for a Class B digital device, pursuant to Part 15 of the FCC Rules. These limits are designed to provide reasonable protection against harmful interference in a residential installation. This equipment generates, uses and can radiate radio frequency energy and, if not installed and used in accordance with the instructions, may cause harmful interference to radio communications. However, there is no guarantee that interference will not occur in a particular installation. If this equipment does cause harmful interference to radio or television reception, which can be determined by turning the equipment off and on, the user is encouraged to try to correct the interference by one or more of the following measures:

- Reorient or relocate the receiving antenna.
- Increase the separation between the equipment and receiver.
- Connect the equipment into an outlet on a circuit different from that to which the receiver is connected.
- Consult the dealer or an experienced radio/TV technician for help.

#### **Electromagnetic Emissions**

This device complies with the Class B limits of Part 15 of the FCC Rules. Operation is subject to the following two conditions:

- This device may not cause harmful interference.
- This device must accept any interference received, including interference that may cause undesired operation.

Also, this device complies with Class B electromagnetic emissions limits of C.I.S.P.R. Publication 22, Limits and Methods of Measurement of Radio Interference Characteristics of Information Technology Equipment.

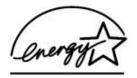

#### **ENERGY STAR**

Silicon Graphics has determined that this product meets the ENERGY STAR guidelines for energy efficiency.

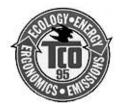

#### TCO '95 Guidelines

This product complies with TCO '95 Guidelines.

# **Industry Canada Notice (Canada Only)**

This Class B digital apparatus meets all requirements of the Canadian Interference-Causing Equipment Regulations.

Cet appareil numérique német pas de perturbations radioélectriques dépassant les normes applicables aux appareils numériques de Classe A préscrites dans le Règlement sur les interferences radioélectriques établi par le Ministère des Communications du Canada.

# **CE Notice**

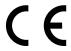

Marking by the "CE" symbol indicates compliance of the device to directives of the European Community. A "Declaration of Conformity" in accordance with the above standards has been made and is available from Silicon Graphics upon request.

# **VCCI Notice (Japan Only)**

この装置は、情報処理装置等電波障害自主規制協議会(VCCI)の基準 に基づくクラスB情報技術装置です。この装置は、家庭環境で使用する ことを目的としていますが、この装置がラジオやテレビジョン受信機に 近接して使用されると、受信障害を引き起こすことがあります。 取扱説明書に従って正しい取扱いをして下さい。

# **Korean Regulatory Notice**

이 기기는 가정용으로 전자파적합등록을 한 기기로서 주거지역에서는 물론 모든 지역에서 사용할 수 있습니다.

# **NOM 024 Information (Mexico Only)**

La información siguiente se proporciona en el dispositivo o en dispositivos descritos en este documento, en cumplimiento con los requisitos de la Norma Ofical Mexicana (NOM 024):

Mitsubishi, Inc. Exportador:

Importador: Silicon Graphics, Inc.

Embarcar a: Av. Vasco de Quiroga

No. 3000 Col. Santa Fe C.P. 01210

México, D.F. México

Tensión alimentación: 100/250 VAC

Frecuencia:  $50/60 \, \text{Hz}$ 

Consumo de corriente: 3 A @ 12 VDC

# **EN 55022 Compliance (Czech Republic Only)**

Pokud není na typovém štitku počítače uvedeno, že spadá do třídy A podle EN 55022, spadá automaticky do třídy B podle EN 55022. Pro zařízení zařazená do třídy A (ochranné pásmo 30m) podle EN 55022 platí následující. Dojde-li rušení telekomunikačních nebo jiných zařízení, je uživatel povinen provést taková opatření, aby rušení odstranil.

# **Polish Notice (Poland Only)**

Współpracujące ze sobą urządzenia (komputer, monitor, drukarka) powinny być zasilane z tego samego źródła.

Instalacja elektryczna pomieszczenia powinna zawierać w przewodzie fazowym rezerwową ochronę przed zwarciami, w postaci bezpiecznika o wartości znamionowej nie większej niż 10A (amperów).

W celu całkowitego wyłączenia urządzenia z sieci zasilania, należy wyjąć wtyczkę kabla zasilającego z gniazdka, które powinno znajdować się w pobliżu urządzenia i być łatwo dostępne.

#### Pozostałe Instrukcje Bezpieczeństwa

- Nie należy używać wtyczek adapterowych lub usuwać kołka obwodu ochronnego z wtyczki. Jeżeli konieczne jest użycie przedłużacza to należy użyć przedłużacza 3-żyłowego z prawidłowo połączonym przewodem ochronnym.
- System komputerowy należy zabezpieczyć przed nagłymi, chwilowymi wzrostami lub spadkami napięcia, używając eliminatora przepięć, urządzenia dopasowującego lub bezzakłóceniowego żródła zasilania.
- Należy upewnić się, aby nic nie leżało na kablach systemu komputerowego, oraz aby kable nie były umieszczone w miejscu, gdzie można byłoby na nie nadeptywać lub potykać się o nie.
- Nie należy rozlewać napojów ani innych płynów na system komputerowy.
- Nie należy wpychać żadnych przedmiotów do otworów systemu komputerowego, gdyż może to spowodować pożar lub porażenie prądem, poprzez zwarcie elementów wewnętrznych.
- System Komputerowy powinien znajdować się z dala od grzejników i źródeł ciepła. Ponadto, nie należy blokować otworów wentylacyjnych. Należy unikać kładzenia luźnych papierów pod komputer oraz umieszczania komputera w ciasnym miejscu bez możliwości cyrkulacji powietrza wokół niego.

# Appendix B

# **Warranty Information**

This appendix provides warranty information in the following languages

- English
- Portuguese
- Simplified Chinese
- **Traditional Chinese**

#### LIMITED FLAT PANEL WARRANTY

Silicon Graphics, Inc.("SGI") warrants to the original purchaser of this Silicon Graphics<sup>®</sup> 1600SW Flat Panel Monitor (the "Flat Panel") that it will be free from defects in material and workmanship for a period of three (3) years after the date of its original purchase. The Flat Panel will be of new manufacture, but may include used parts and/or components that match or exceed the performance and reliability of new parts and/or components.

If you discover a defect in the Flat Panel during its respective warranty period specified above, SGI will repair, or at SGI's option replace, such Flat Panel at no charge to you, provided that you (i) promptly provide notice of the defect to an SGI service center or authorized SGI service provider in the country where you purchased the Flat Panel, (ii) include with such notice a copy of your bill of sale or packing list for the Flat Panel, bearing the applicable SGI serial number as proof of the original date and location of your purchase, and (iii) return the affected Flat Panel freight pre-paid to SGI or an authorized SGI service provider, as applicable. Flat Panels or components thereof replaced by SGI will become the property of SGI.

This warranty applies only to Flat Panels that you purchased from SGI or an authorized SGI reseller, that SGI or its service provider determines to be defective. This warranty does not apply to any (a) software installed on or accompanying the Flat Panel, which is licensed to you under a separate agreement included with such software, (b) Flat Panel that has been damaged by abuse, accident, act of God, misuse, misapplication, improper installation or shipment or the like, or (c) Flat Panel that has been modified or on which the serial number has been removed or altered.

THE FOREGOING WARRANTY IS YOUR EXCLUSIVE REMEDY FOR BREACH OF WARRANTY BY THE FLAT PANEL. THIS WARRANTY IS IN LIEU OF, AND SGI DIS-CLAIMS, ALL OTHER WARRANTIES, EXPRESS, IMPLIED, STATUTORY OR OTHERWISE, INCLUDING WITHOUT LIMITATION ANY WARRANTY OF MERCHANTABILITY, FITNESS FOR A PARTICULAR PURPOSE OR NON-INFRINGEMENT. NO ORAL OR WRITTEN INFORMATION OR ADVICE GIVEN BY SGI, OR ITS RESELLERS, DEALERS, DISTRIBUTORS, OR AUTHORIZED SERVICE PROVIDERS WILL CREATE A DIFFERENT WARRANTY OR CHANGE THE TERMS OF THIS WARRANTY.

SGI SHALL NOT BE LIABLE FOR ANY SPECIAL, CONSEQUENTIAL, INCIDENTAL OR INDIRECT DAMAGES OF ANY KIND (INCLUDING WITHOUT LIMITATION LOSS OF PROFITS, USE, DATA, SOFTWARE, GOODWILL OR PROPERTY DAMAGE), WHETHER OR NOT SGI HAS BEEN ADVISED OF THE POSSIBILITY OF SUCH LOSS, HOWEVER CAUSED AND ON ANY THEORY OF LIABILITY. ARISING OUT OF THE USE OF THE FLAT PANEL, OR RESULTING FROM A BREACH OF THIS WARRANTY. THESE LIMITATIONS SHALL APPLY NOTWITHSTANDING THE FAILURE OF ESSENTIAL PURPOSE OF ANY LIMITED REMEDY.

THE PRODUCT IS NOT SPECIFICALLY DESIGNED, MANUFACTURED OR INTENDED FOR USE IN CONNECTION WITH THE DESIGN, CONSTRUCTION, MAINTENANCE, AND/OR OPERATION OF ANY (i) NUCLEAR FACILITY, (ii) AIRCRAFT, AIRCRAFT COMMUNICATION OR AIRCRAFT GROUND SUPPORT SYSTEM, OR (iii) LIFE SUPPORT SYSTEM. SGI SHALL NOT BE LIABLE TO YOU FOR ANY CLAIMS OR DAMAGES ARISING FROM SUCH USE.

#### GARANTIA DO MONITOR DE TELA PLANA

A Silicon Graphics, Inc. ("SGI") garante ao adquirente (o "Consumidor") deste monitor de tela plana 1600SW da Silicon Graphics<sup>®</sup> (a "Tela Plana") que o mesmo estará livre de defeitos de fabricação ou de mão-de-obra pelo período de (3) anos contados da data de aquisição (o "Período de Garantia"), exceto pela iluminação traseira da Tela Plana (a "Iluminação"). A Tela Plana será nova mas poderá utilizar partes semi-novas como componentes desde que estes correspondam ou excedam à performance e confiabilidade requerida de partes ou componentes novos.

Caso o Consumidor verifique defeito na Tela Plana durante o Período de Garantia, a SGI deverá reparar, ou à escolha da SGI, substituir tal Tela Plana sem custos adicionais, desde que o Consumidor: (i) notifique prontamente o defeito a um centro de serviços SGI ou a um centro de serviços autorizado pela SGI no país em que a Tela Plana foi adquirida; (ii) anexe à notificação uma cópia da nota fiscal ou embalagem da Tela Plana contendo seu número de série; e (iii) devolva, mediante frete pré-pago, a Tela Plana defeituosa à SGI ou a um prestador de serviços autorizado pela SGI. As Telas Planas ou componentes substituídos pela SGI, sob esta Garantia, tornar-se-ão propriedade da SGI.

Esta garantia aplica-se tão somente a Telas Planas adquiridas diretamente da SGI ou de um revendedor autorizado da SGI, e que a SGI ou seu prestador de serviços autorizado, considere defeituosas. Esta Garantia não se aplica: (i) a programas instalados ou que acompanham a Tela Plana, que são licenciados por um contrato avulso anexo ao programa; (ii) Telas Planas que foram danificadas por abuso, acidente, força maior, mal-uso, instalação incorreta ou transporte ou outros eventos semelhantes; ou (iii) modificadas ou nas quais o número de série foi removido ou alterado.

A GARANTIA ACIMA É A ÚNICA COMPENSAÇÃO POR OUEBRA OU VIOLAÇÃO PELA SGI DA GARANTIA DE TELA PLANA. ESTA GARANTIA SUBSTITUI E REVOGA OUAISOUER OUTRAS GARANTIAS, EXPRESSAS, PRESUMIDAS, LEGAIS OU NÃO, SEM LIMITAÇÃO, OUALOUER GARANTIA MERCANTIL OU DE ADEOUAÇÃO A FINS ESPECÍFICOS, OU, AINDA, COM RELAÇÃO A EVENTUAL VIOLAÇÃO DE DIREITOS DE TERCEIRO. NENHUMA OUTRA GARANTIA, DIVERSA DA PRESENTE, SERÁ CRIADA POR OUALOUER DECLARAÇÃO VERBAL OU ESCRITA FORNECIDA PELA SGI, SEUS REVENDEDORES, DISTRIBUIDORES OU PRESTADORES DE SERVIÇO AUTORIZADOS.

A SGI NÃO SERÁ RESPONSÁVEL POR OUALOUER DANO ESPECIAL, CONSEQÜENTE, INCIDENTE OU INDIRETO DE QUALQUER TIPO (INCLUINDO SEM LIMITAÇÃO LUCROS CESSANTES, PERDA DE DADOS, DANOS A PROGRAMAS, IMAGEM OU PROPRIEDADE), TENHA OU NÃO A SGI SIDO NOTIFICADA DA POSSIBILIDADE DA OCORRÊNCIA DE TAIS DANOS, AINDA QUE OS MESMOS TENHAM SIDO CAUSADOS PELO USO DA TELA PLANA OU RESULTANTES DA VIOLAÇÃO DA PRESENTE GARANTIA. ESSAS LIMITAÇÕES APLICAR-SE-ÃO AINDA OUE AS GARANTIAS POSSAM NÃO SER SATISFATÓRIAS PARA CERTOS CASOS ESPECÍFICOS.

O PRODUTO NÃO É PROJETADO, PRODUZIDO OU INTENCIONADO ESPECIFAMENTE PARA USO EM CONIUNTO COM O PROJETO, CONSTRUÇÃO, MANUTENÇÃO E/OU OPERAÇÃO DE: (i) INSTALAÇÕES NUCLEARES; (ii) AERONAVES, MEIOS DE COMUNICAÇÃO DE AERONAVES OU SISTEMAS DE SUPORTE EM TERRA DE AERONAVES; OU (iii) SISTEMAS DE SUPORTE À VIDA. A SGI NÃO SERÁ RESPONSÁVEL POR REINVIDICAÇÕES OU DANOS REFERENTES A TAL UTILIZAÇÃO.

#### 平板显示器的有限保修

Silicon Graphics, Inc. ("SGI") 向 Silicon Graphics<sup>®</sup> 1600SW 平板显 示器(简称"平板显示器")的原始购买者提供三年免费保修,自原始购 买日起算,保证该产品在用料及做工方面无瘕疵("保修期")。平板显 示器是新生产的,但可能含有二手零件及(或部件,但该二手零部件在 性能及可靠性方面均超过或与新零部件相同。

如果在保修期内您发现平板显示器有瘕疵, SGI 将负责修理, 或由 SGI 决定给您更换,条件是您(i)及时向您所购买产品所在国的SGI服务中 心或 SGI 所授权的服务站发出产品有瘕疵的通知; (ii) 在发出通知时 附上购买该平板显示器的收据或包装清单的复印件, 这些单证须有相关 的 SGI 系列号, 以证明您购买该产品的原始日期和地点: 以及(jii)如 需要的话,将该有瘕疵的产品退还给 SGI 或 SGI 授权的服务站,运费予 付。替换下来的平板显示器或其他部件将归SGI所有。

本保修仅适用于从 SGI 或 SGI 授权的销售商中购买的平板显示器, 且 SGI 或其授权的服务站确认该产品有瘕疵。本保修不适用于(a)平板显 示器上安装或附带的软件,其使用由另外一个单独文件在购买该软件 时一并许可给您; (b) 平板显示器由于滥用、事故、不可抗力、不当使 用、不当适用、不当安装或运输或类似原因而被损坏:或(c)平板显示 器已被改动过或其系列号码已被除掉或更改。

上述保修规定为提供给您的有关平板显示器的全部保修待遇。此保修 规定取代,且SGI声明取代所有其他的保修条款,无论是明示的还是暗 示的, 法定的还是其他的, 包括但不限于任何对产品机械性能的保证, 产品适用于某一特殊目的的保证,及产品不侵权的保证。SGI或其销售 商、专业推销商、批发商或其授权的服务站所提供的任何口头或书面承 诺或建议均不构成额外的保修条款或改变本保修规定。

SGI 对任何特殊的、附带引发的、意外的或间接的损失(包括但不限于 利润损失、丧失使用、信息损失、软件损失、商誉或损失或财产损失) 无论 SGI 是否已被告知该损失的可能性,亦无论该损失是怎样发生的, 依何种理论产生的, 无论是否在使用平板显示器时发生, 或由于对本保 修规定的违反而发生的。无论任何有限的救助方式的基本目的能否奏 效,本条所规定的免责都将适用。

设计、生产或规划本产品的目的并非专门用于以下有关系统的设计、构 造、维护、和/或运行: (i) 核设施, (ii) 飞机、飞机通讯或飞机地 面支持系统,或(ii) 救生系统 SGI 不应对任何由使用而引起的赔偿要 求或损坏负责。

# 數位平面液晶顯示器之有限保固

視算(Silicon Graphics, Inc.)(以下稱「視算」)茲此向視算1600SW數位平面液晶顯示器(以下稱「平面液晶顯示器」)之原始買受人保證,自其原始購買「平面液晶顯示器」之日起三年內,「平面液晶顯示器」不會有任何材料上或製造上之瑕疵。「平面液晶顯示器」係新製品,但得內含與新零件或組件功能相同或較佳之使用過零件或組件。

倘台端於上述「平面液晶顯示器」個別之保證期間發現「平面液晶顯示器」有瑕疵,在符合下列各項條件之下,爲其免費修理或更換「平面液晶顯示器」,視算係修理或更換,由視算自行全權決定:(i)台端於發現瑕疵後,立即通知任何設在台端購買該「平面液晶顯示器」國家之視算服務中心或視算合法授權之服務商;(ii)上述通知中應附有當初購買「平面液晶顯示器」之發票或包裝單,且其上載有視算之產品流水號俾足以證明原購買「平面液晶顯示器」之日期及地點;(iii)以台端自己之費用將具有瑕疵之「平面液晶顯示器」送回視算之服務中心或任何視算合法授權之服務商。倘視算因此有更換「平面液晶顯示器」或其零組件時,更換回之「平面液晶顯示器」或零組件即屬於視算所有。

本保證之對象僅限於向視算或視算授權供應商購買之「平面液晶顯示器」,且其瑕疵必須係經視算或經視算授權之服務商所確認。本保證不適用於下列各項:(a)安裝或伴隨「平面液晶顯示器」而提供之軟體,且該軟體之授權係另經由該軟體本身所包含之授權合約爲之者;(b)因濫用、意外事故、天災、不當使用、不當安裝或運送、或其他類似之情形等而受損之「平面液晶顯示器」;或(c)經買受人修改過之「平面液晶顯示器」或其序號已遺失或更改者。

上揭保證係台端對於「平面液晶顯示器」不符前開保證所享有之唯一救濟。上揭保證並代替及排除其他所有一切明示、默示、法定、或其他任何形式之保證,包括但不限於任何特定用途的商品可銷性與適用性,或未侵害任何權利之保證。視算、任何視算之供應商、銷售商、經銷商或授權之服務商所爲之任何口頭或書面之告知或建議,均不另行構成其他保證,亦不變更上述保證之任何內容。

視算不負責賠償任何特殊的、消極的、偶發的、或間接的損害(包括但 不限於任何利益上、使用上、資料上、軟體上、商譽上、或財產上之損 失),不論視算是否曾被告知損失之可能性,導致損害的原因,請求賠 償係基於何種請求權,損害係因使用「平面液晶顯示器」所造成者,抑 或係因「平面液晶顯示器」不符上述保證所生者。縱使任何責任之限制 係爲無效,本項特殊、消極、偶發及間接損害責任之排除仍應適用之。

本產品之設計、製造及使用目的並非特別針對與下列各類產品之設計、 建構、維護及 / 或操作共同使用:(i)核能設施;(ii)航空、航空通訊或 航空地面支援系統;或(iii)維生系統。如果損害係因這類用途而導致, 視算將不負任何責任。